# **Statistics Functions**

The HP-12C calculator provides functions to perform one or two variable statistical calculations. The data samples are entered into the calculator using the  $\Sigma^+$ key, which automatically calculates statistics sums and store them in the Storage Registers from 1 to 6 (called the "Statistics Registers"):

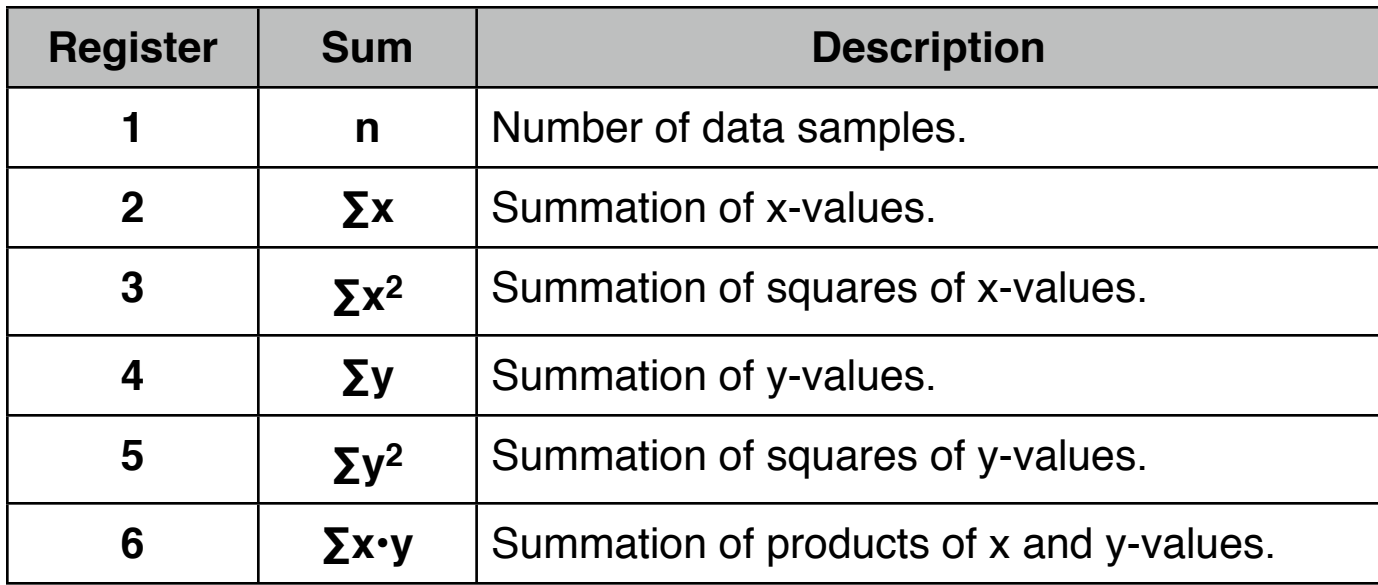

**As a special feature, the RLM-12 Finance Center has an additional tool to edit the data samples entered and to calculate statistics and curve-fitting. To show it, expand the calculator pressing the key and in the "Options Selection Menu", select the ["Stat. & Curve-](http://doc/20OptStat.pdf)[Fitting"](http://doc/20OptStat.pdf) option.**

#### **One Variable Statistics :**

In one-variable statistical calculations, to enter each data point (the "X-value") key the X-value into the display, then press  $\Sigma^+$ . Each time you press  $\Sigma^+$  the calculator does the following:

- Add 1 to the number in  $R_1$  and is displayed.
- The X-value is added to the number in  $R_2$ .
- The square of the X-value is added to  $R_3$ .

### **Two Variable Statistics**

In two-variable statistical calculations, to enter each data pair (the "X and Yvalues"); type the Y-value into the display, then press  $\boxed{\text{ENTER}}$  (or  $\boxed{=}$  in ALG mode), type the X-value into the display, then press  $\Sigma$ +. Each time you press  $\Sigma$ + the calculator does the following:

- Add 1 to the number in  $R_1$  and is displayed.
- The X-value is added to the number in  $R_2$ .
- The square of the X-value is added to  $R_3$ .
- The Y-value is added to the number in R<sub>4</sub>.
- The square of the Y-value is added to R<sub>5</sub>.
- The product of the X and Y-values is added to  $R_6$ .

#### **Correcting Accumulated Statistics:**

If the data was entered incorrectly, the accumulated statistics can easily be corrected. Simply key in the incorrect data point or data pair again and press  $\left| \mathbf{9} \right| \left| \mathbf{2} \right|$ to subtract the incorrect data from the "statistic registers". Then enter the correct data point or data pair and press  $\Sigma$ +. Each time you press  $\boxed{9}$   $\Sigma$ - the calculator does the following:

- Subtract 1 to the number in  $R_1$  and is displayed.
- The x-value is subtracted to the number in  $R_2$ .
- The square of the x-value is subtracted to  $R<sub>3</sub>$ .
- The y-value is subtracted to the number in  $R_4$ .
- The square of the y-value is subtracted to  $R_5$ .
- The product of the x and y-values is subtracted to  $R_6$ .

**Note: each time**  $\sum + \sigma$  **or**  $\left| \mathbf{s} \right|$  **is pressed, the special <b>[statistic list](http://doc/11CalcMemory.pdf)** is updated **as well. You can review or edit the data samples in the list in a much easier way using the ["Stat. & Curve-Fitting"](http://doc/20OptStat.pdf) tool in the Option Selection Menu.**

The functions keys involved in the statistic calculations are:

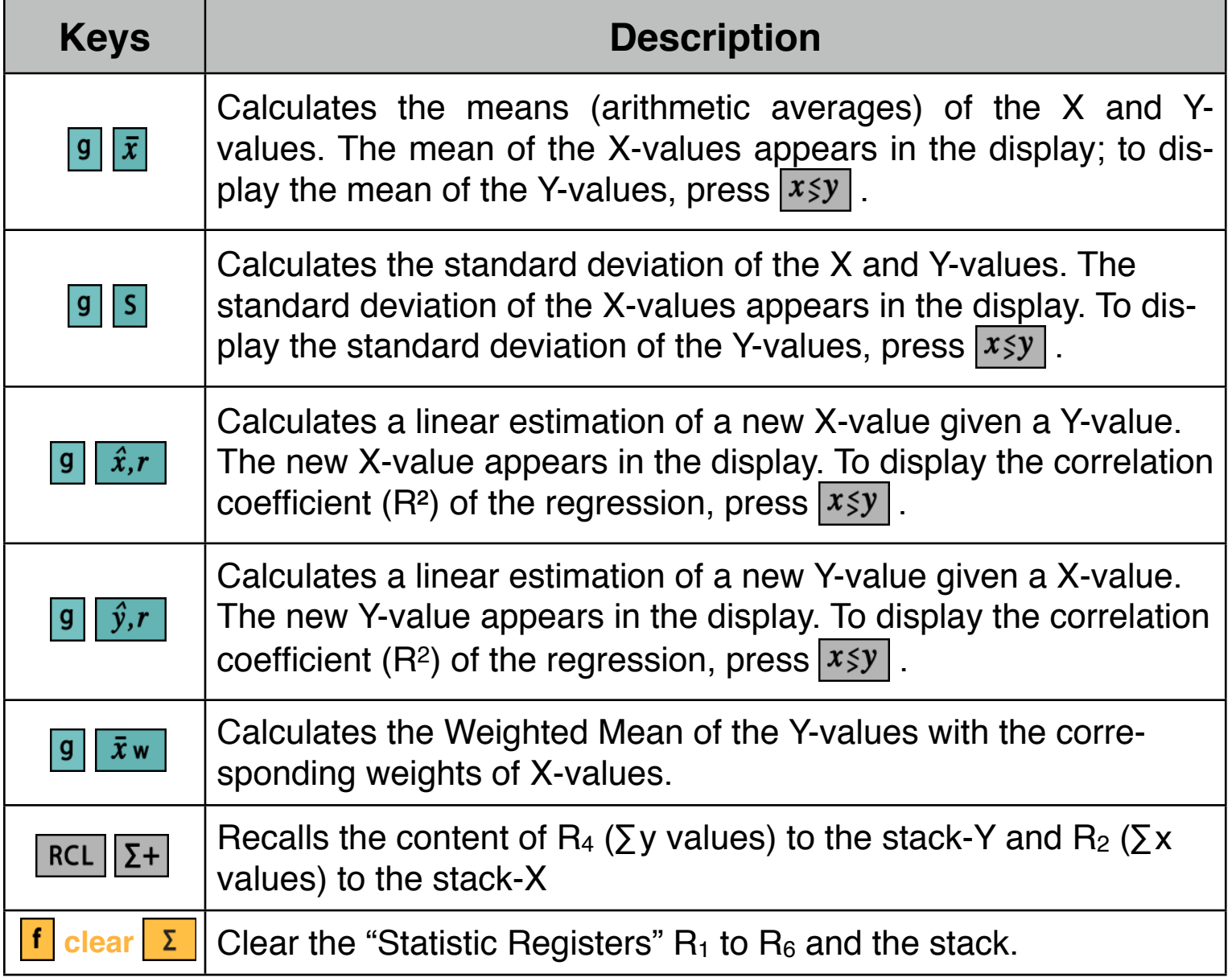

## **Example of Statistic Calculations**

Enter de following data samples :

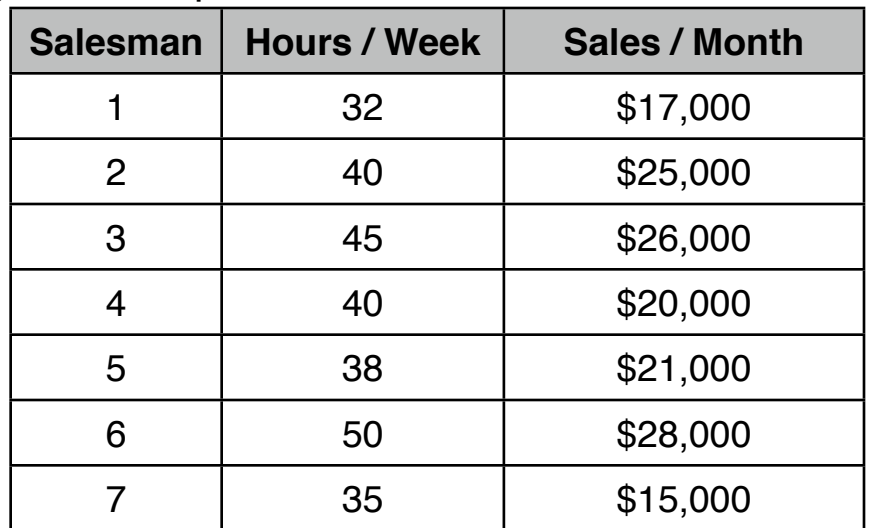

To enter the data, follow next sequence:

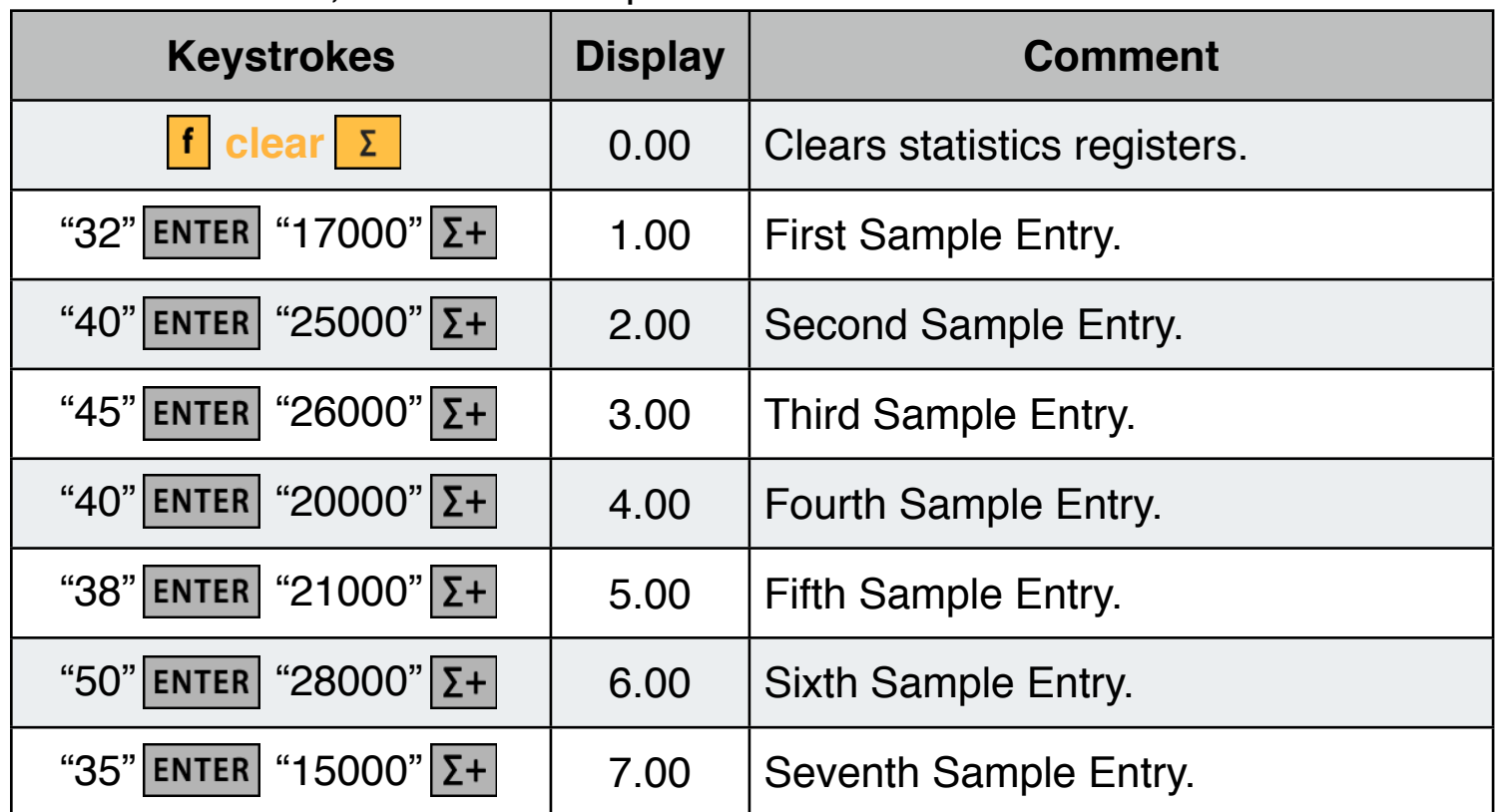

Base on the data entered, calculate:

- How many hours the average salesman work each week?.
- How much does the average salesman sell each month?
- What is the standard deviation of sales?.
- What is the standard deviation of hours worked?.
- What is the standard deviation of hours worked?.
- What will be sales estimation for a 48 hour workweek ?. Is a good estimation?.
- What are the total hours worked for week and the totals sales per month ?.

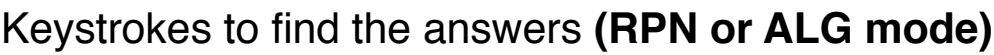

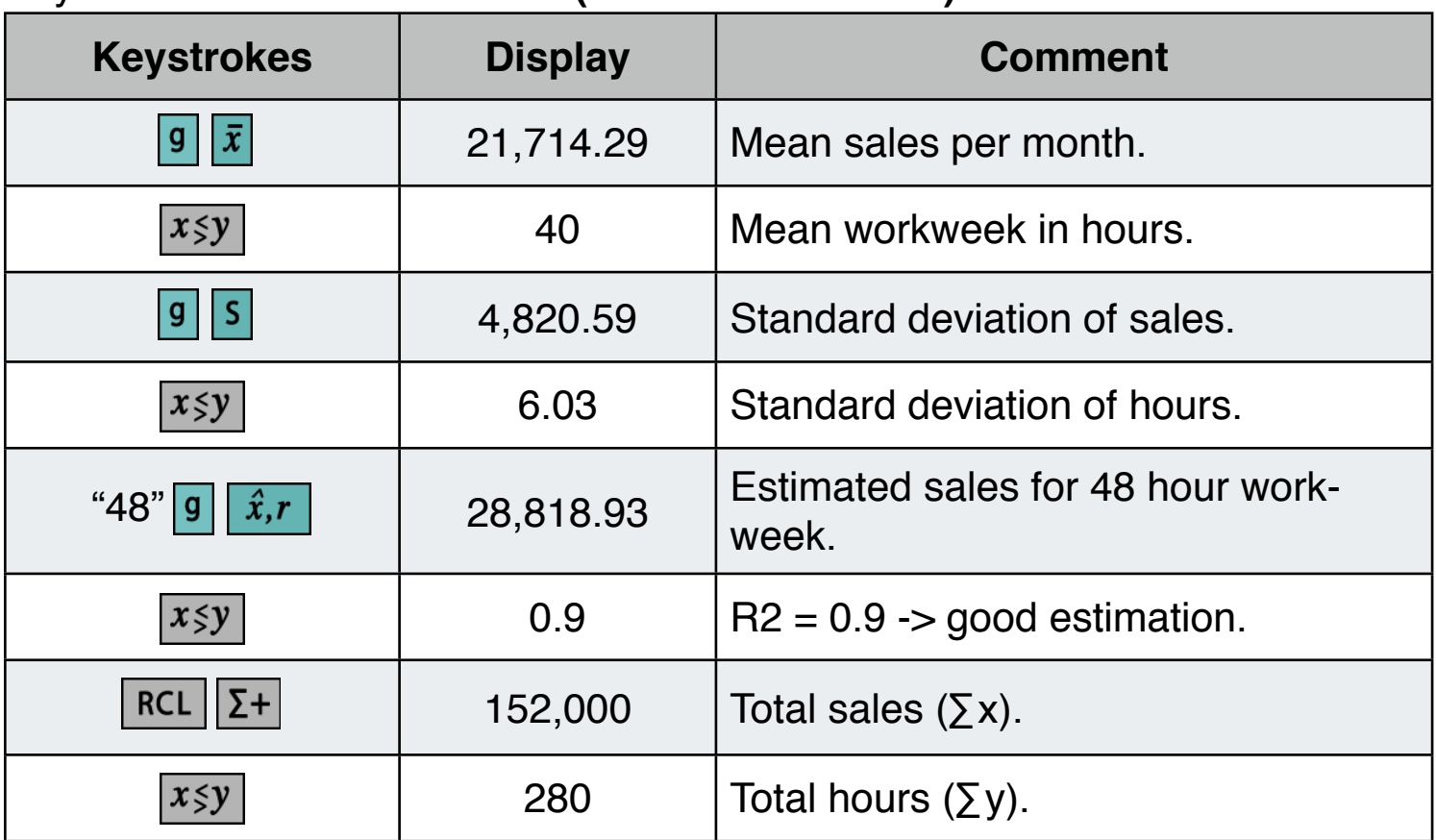

What is the linear equation that represent the relation between the hours/week and the sales/month? (Straight line equation of the form  $Y = B + A \cdot X$ )

Keystrokes:

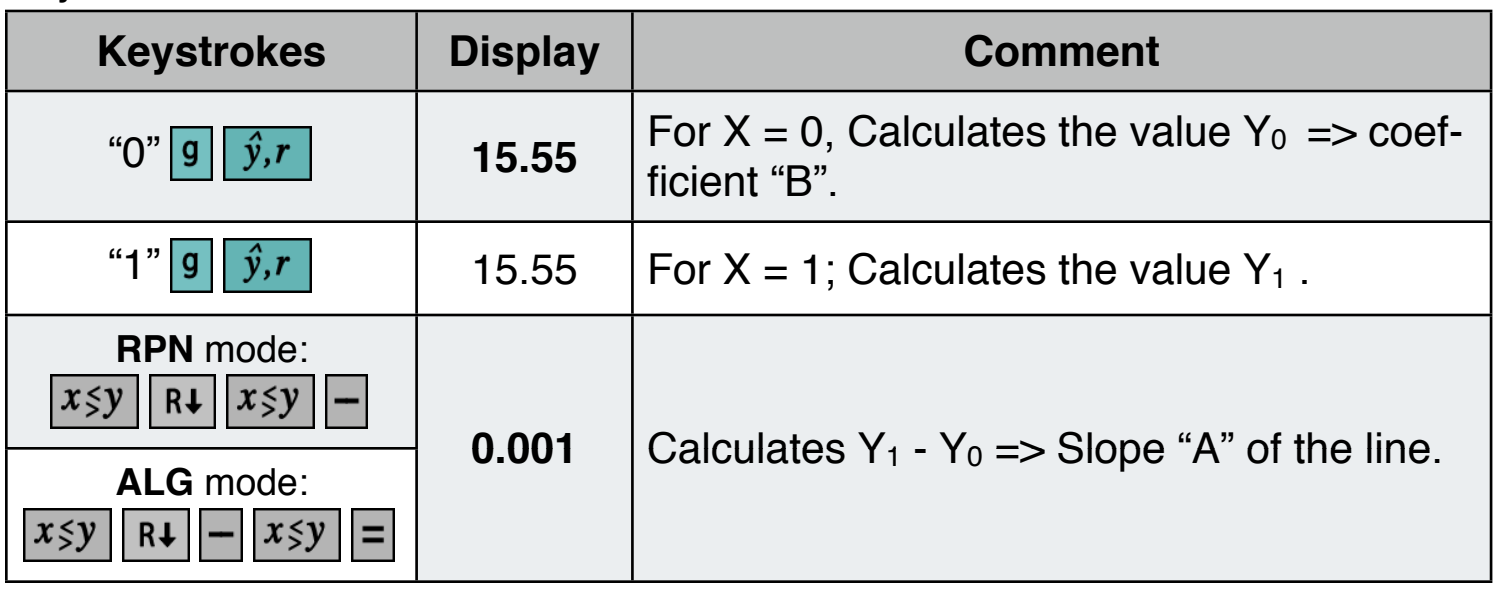

Finally**,** the equation is: **Y = 15.55 + 0.001•X**

#### **Example: Weighted Mean**

In a trip a car was loaded with 15 gallons at \$1.16 per gallon,7 gallons at \$1.24 per gallon, 10 gallons at \$1.20 per gallon, and 17 gallons at \$1.18 per gallon. What was the average cost per gallon ?.

Keystrokes to get the answer:

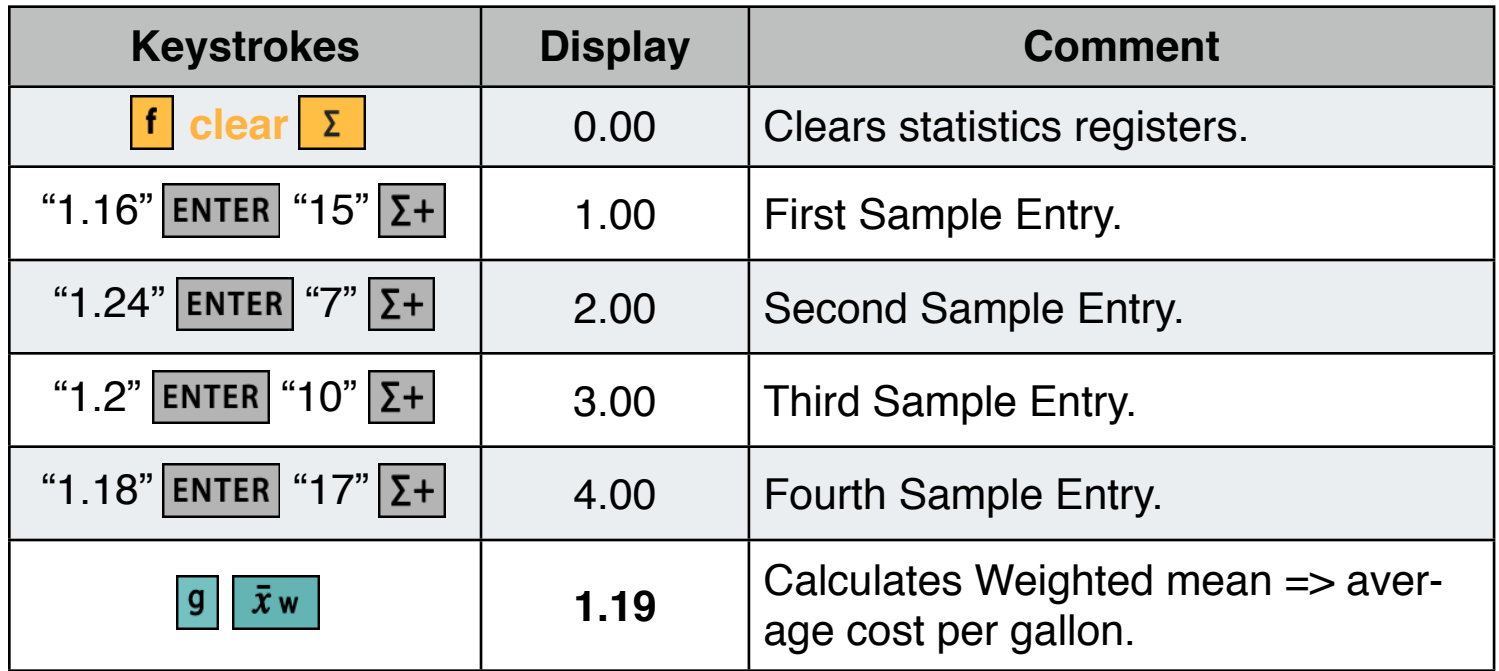